# **Browser Firefox**

### 1 **Bitte füllen Sie die Lücken aus:**

Webbrowser, oder allgemein auch Browser sind spezielle

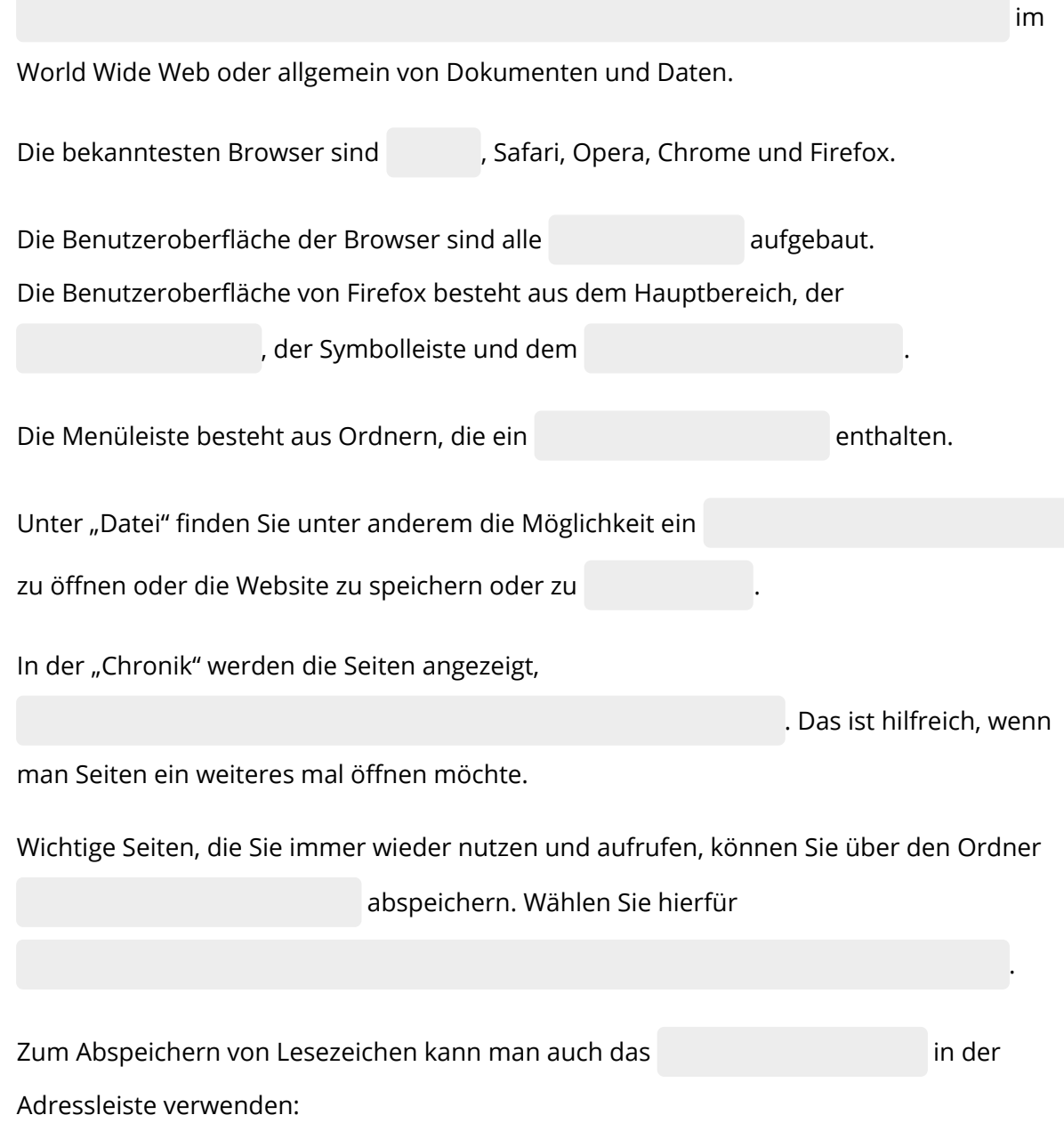

**Computerprogramme zur Darstellung von Webseiten / Stern-Icon / Edge / "Aktuellen Tab als Lesezeichen hinzufügen" / ähnlich / "Lesezeichen" / Menüleiste / die bereits besucht worden sind / Adressfenster / drucken / "Neues Fenster" Auswahlmenü**

#### 2 **Ordnen Sie bitte die Begriffe den richtigen Beschreibungen zu:**

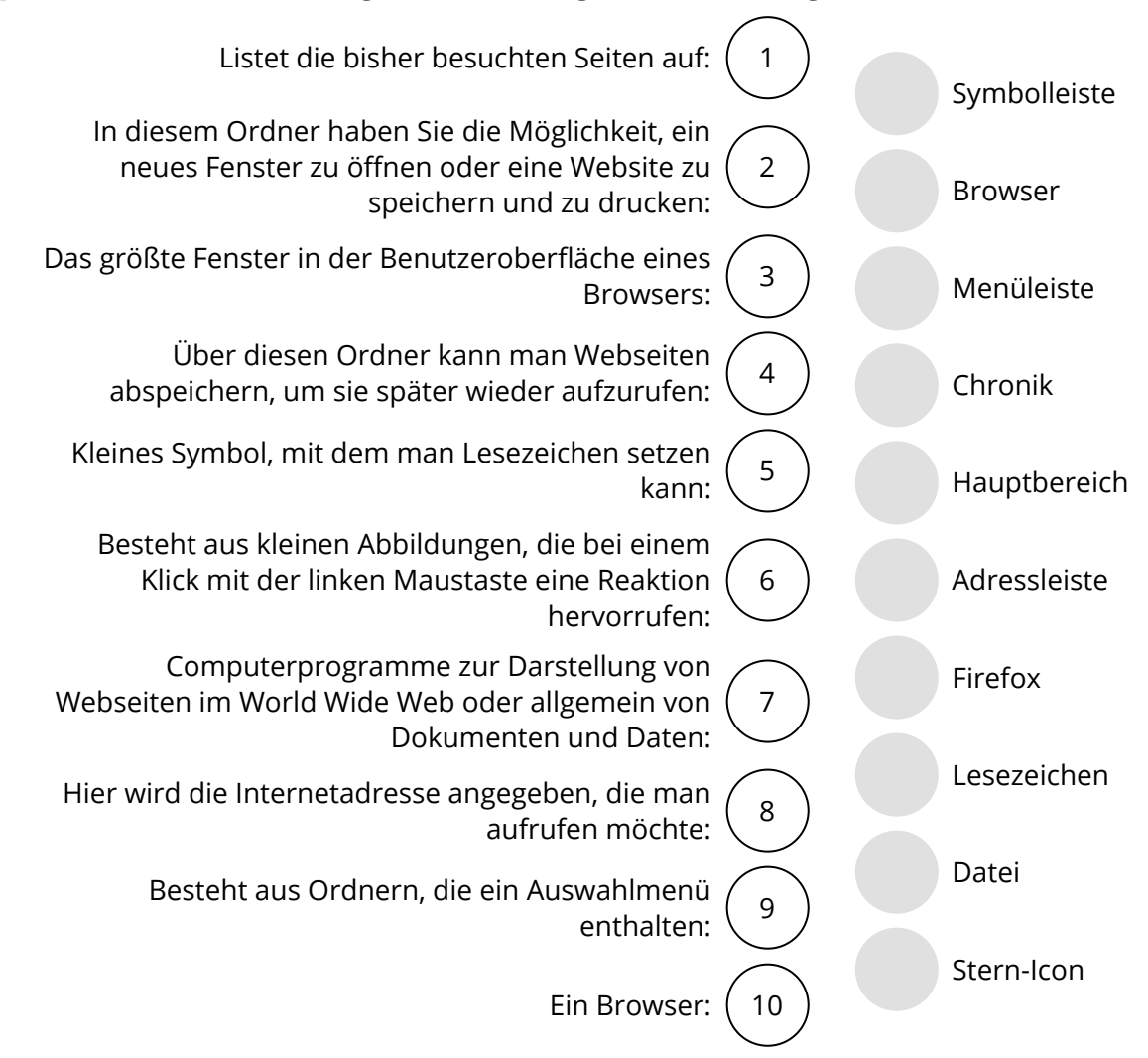

3 **Finden Sie alle Webbrowser:**

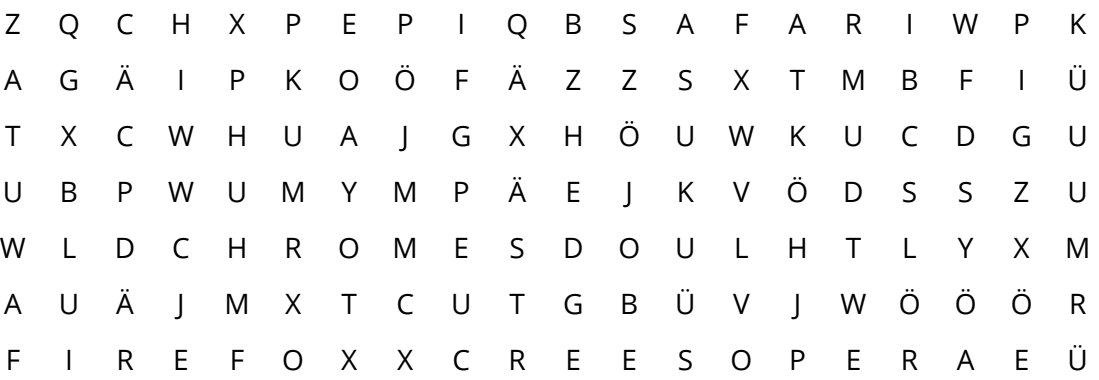

# 4 **Bitte kreuzen Sie richtig an:**

Welche Aussagen über den Ordner "Datei" sind richtig? (2/5)

- $\bigcap$  Über den Ordner "Datei" kann man Lesezeichen setzen.
- O Der Ordner "Datei" befindet sich am Ende der Menüleiste.
- $\bigcirc$  Über den Ordner "Datei" kann man ein neues Fenster öffnen.
- $\bigcirc$  Über den Ordner "Datei" kann man eine Website speichern und ausdrucken.
- O Der Ordner "Datei" befindet sich in der Symbolleiste.

Welche der nachfolgenden Programme sind Browser? (2/5)

- $\Omega$  Macromedia
- $O$  Opera
- Firewall
- O Edge
- $O$  Cyber

Welche der nachfolgenden Bereiche sind Bereiche aus der Benutzeroberfläche eines Browsers? (3/5)

- $O$  Navigationsleiste
- Adressfenster
- O Menüband
- O Menüleiste
- O Symbolleiste

Welche Aussagen über die Menüleiste sind richtig? (3/5)

- O Die Menüleiste besteht aus Symbolen.
- O Die Menüleiste besteht aus Ordnern.
- Klickt man die Ordner der Menüleiste an, so öffnet sich ein Auswahlmenü.
- Im Auswahlmenü befinden sich verschiedene Funktionen.
- $\Omega$  In der Menüleiste befinden sich die Ordner "Ansicht" und "Layout"

Welche Aussagen über den Browser ist richtig? 1/5)

- $\bigcirc$  Browser sind Computerprogramme, die zur Abwehr von Schadsoftware eingesetzt werden.
- $O$  Browser verhindern die Anzeige unerwünschter Werbung und schützen die Privatsphäre
- $O$  Browser sind kostenpflichtig.
- O Browser sind spezielle Computerprogramme zur Darstellung von Webseiten im World Wide Web oder allgemein von Dokumenten und Daten.
- O Browser sind spezielle Betriebssysteme, die für die Internetnutzung erforderlich sind.

Welche Aussagen sind richtig? (3/5)

- $\bigcirc$  Der Ordner "Lesezeichen" zeigt die bisher aufgerufenen Webseiten an.
- $O$  Über den Ordner "Lesezeichen" können Webseiten so abgespeichert werden, dass man sie mit einem Mausklick wieder aufrufen kann.
- O Klickt man die Zeichen der Symbolleiste an, so öffnet sich ein Auswahlfenster.
- $\bigcirc$  Der Ordner "Chronik" zeigt die bisher aufgerufenen Webseiten an.
- Auch mit dem Stern-Icon kann man Lesezeichen setzen.

Welche der nachfolgenden Aussagen sind richtig? (2/4)

- Mit den Pfeilen auf der linken Seite der Symbolleiste kann man im Browser vor und zurückblättern.
- Mit einem Klick auf den kreisförmigen Pfeil komme ich zur Firefox-Startseite.
- $\bigcirc$  Heruntergeladene Seiten werden automatisch im Ordner "Dokumente" abgespeichert.
- Über die Adressleiste kann ich mit Hilfe von Stichwörtern recherchieren.

Welche der nachfolgenden Aussagen sind richtig? (3/5)

- $\bigcap$  Über das Haus-Icon komme ich auf die Firefox-Startseite.
- Um eine Webseite zu speichern muss ich den kreisförmigen Pfeil anklicken.
- $\bigcirc$  Heruntergeladene Seiten werden automatisch im Ordner "Downloads" abgespeichert.
- Die Adressleiste ist ein Eingabefenster für die Adressen von Webseiten.
- Mit dem nach unten ausgerichteten Pfeil der Symbolleiste kann ich zwischen dem Firefox-Broser und anderen Programmen wechseln.

## 5 **Bitte füllen Sie die Lücken aus:**

Mit den auf der linken Seite der Symbolleiste kann man im Browser

Mit einem Klick auf den kreisförmigen Pfeil wird die Seite . Das

steht für "Firefox-Startseite".

Wenn Sie ein Dokument oder Programm herunterladen, so wird es automatisch im Ordner

.

gespeichert. Mit einem Klick auf das Symbol "Downloads" öffnet

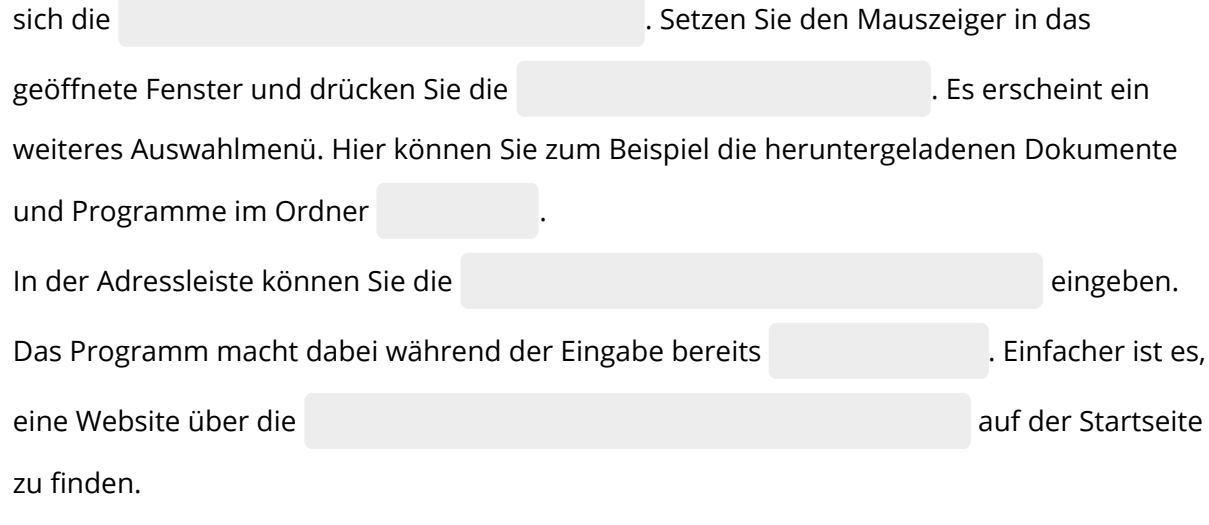

### **Pfeilen / Suchfunktion von Firefox / Adresse einer Website / Angebote / neu geladen / Haus / öffnen / "Downloads" / linke Maustaste / Liste der Downloads / vor- und zurückblättern**

Seite 4/7

Seite 5/7

# 6 **Bitte schreiben Sie jeweils "Richtig" oder "Falsch" hinter die Aussagen:**

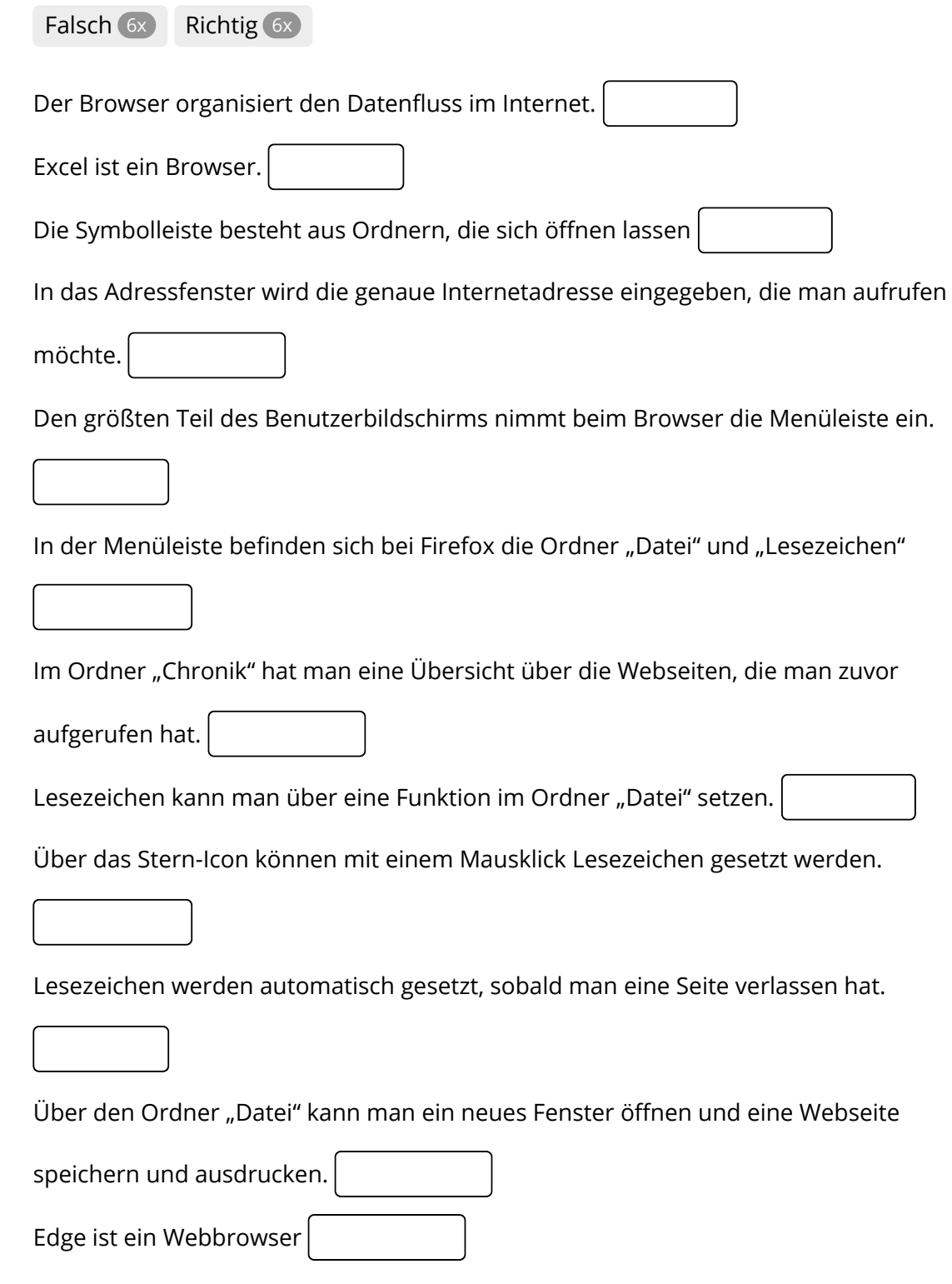

## 7 **Ordnen Sie bitte die Begriffe den richtigen Beschreibungen zu:**

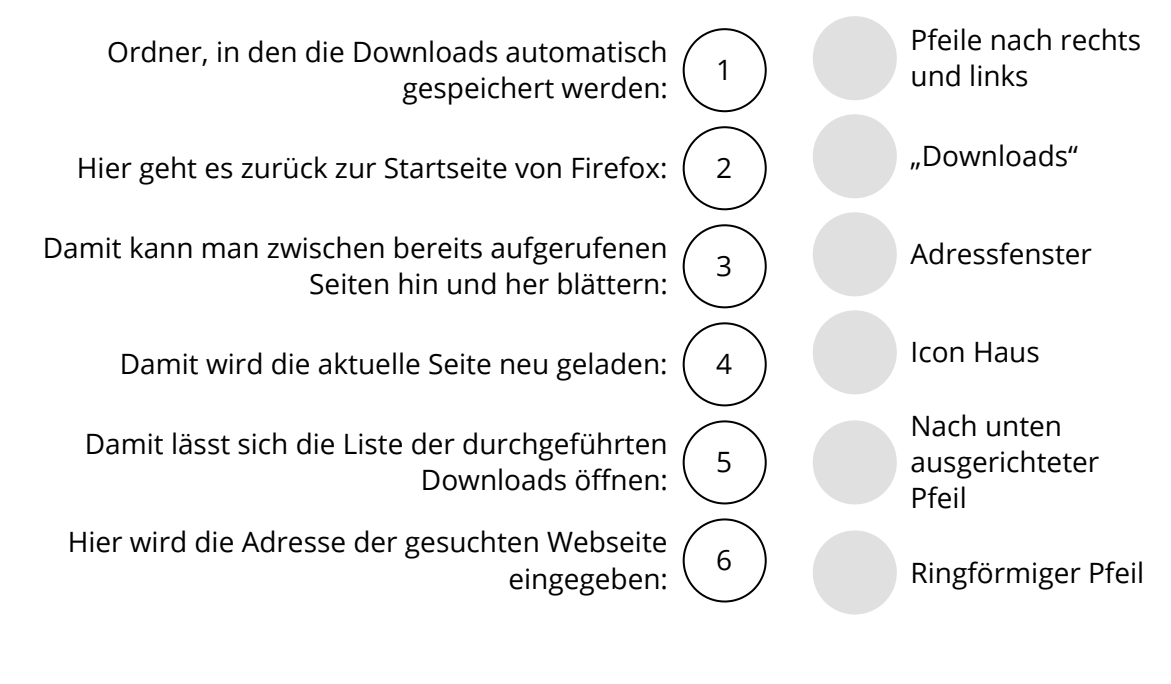

### 8 **Bitte schreiben Sie jeweils "Richtig" oder "Falsch" hinter die Aussagen:**

Falsch 3x Richtig 3x

Mit den Pfeiltasten auf der linken Seite der Symbolleiste kann man zwischen

verschiedenen Programmen wechseln.

Im Adressfenster muss man die genaue Adresse einer Website angeben, sonst kommt

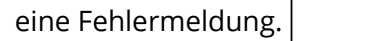

Über das Haus-Icon lässt sich die Liste der heruntergeladenen Dokumente und

Programme öffnen.

Heruntergeladene Dokumente und Programme werden im Ordner "Downloads"

abgespeichert.

Den Ordner Downloads befindet sich im Internet.

Mit einem Klick auf den kreisförmigen Pfeil wird die aktuelle Seite neu geladen.

# 1 2 3 4 5 6 7 2  $4 \mid \frac{1}{5}$  7<sup>(3)</sup>

# **Finden Sie die Begriffe und das Lösungswort:**

- Programm, mit dem sich Webseiten im Internet darstellen lassen:
- Werden gesetzt, damit man eine Webseite später schnell wieder aufrufen kann:
- Ein Webbrowser:
- ▶ Ordner, in dem die zuvor aufgerufenen Wenseiten angezeigt werden:
- Ein Bereich der Benutzeroberfläche von Firefox:
- Der erste Ordner in der Menüleiste:
- Ein weiterer Webbrowser:
- Symbol der Funktion, mit der man Lesezeichen mit einem Mausklick setzen kann: